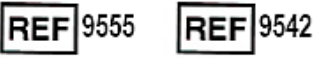

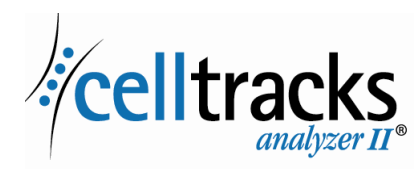

# *CELLTRACKS ANALYZER II® Guida all'operatività in rete*

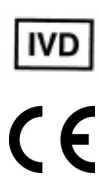

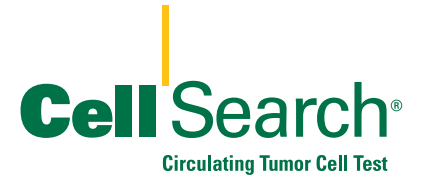

2019-06 v 1.0 Guida all'operatività in rete del CELLTRACKS ANALYZER II® MAN-000049276

#### **Avviso**

 $\blacksquare$ 

 $\mathbf I$ 

L'oggetto di questo documento costituisce proprietà intellettuale di Menarini Silicon Biosystems, Inc. Il possesso o l'acquisizione di questo documento non conferisce né trasferisce diritto alcuno di copiare, riprodurre o diffondere i contenuti del documento, di sue parti o di informazioni in esso contenute senza il consenso scritto di un rappresentante all'uopo autorizzato di Menarini Silicon Biosystems, Inc.

CELLSEARCH®, CELLTRACKS®, CELLTRACKS ANALYZER II®, e AUTOPREP® sono marchi registrati di Menarini Silicon Biosystems, Inc.

LINUX® è un marchio registrato da Linus Torvalds negli Stati Uniti e in altre nazioni.

Windows è un marchio registrato dalla Microsoft Corporation negli Stati Uniti e in altre nazioni.

Questa tecnologia, compresi i prodotti e/o i componenti ad essa associati, nonché le procedure ed i sistemi qui descritti, è protetta da brevetti statunitensi, da brevetti internazionali corrispondenti e da richieste di brevetti in corso, posseduti da Menarini Silicon Biosystems, Inc., che comprendono quanto segue: Numeri di brevetto USA 7,011,794; 7,332,288 e 7,777,885.

Copyright © Menarini Silicon Biosystems, Inc., 2009–2019 Tutti i diritti riservati.

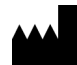

Menarini Silicon Biosystems, Inc. 3401 Masons Mill Road, Suite 100 Huntingdon Valley, PA 19006 USA Telefono (USA): 1-(877) 837-4339 Telefono (UE): 00 8000 8374339

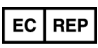

Menarini Silicon Biosystems SpA Via Giuseppe Di Vittorio 21B/3 40013 Castel Maggiore (Bologna) Italy

## *Sommario*

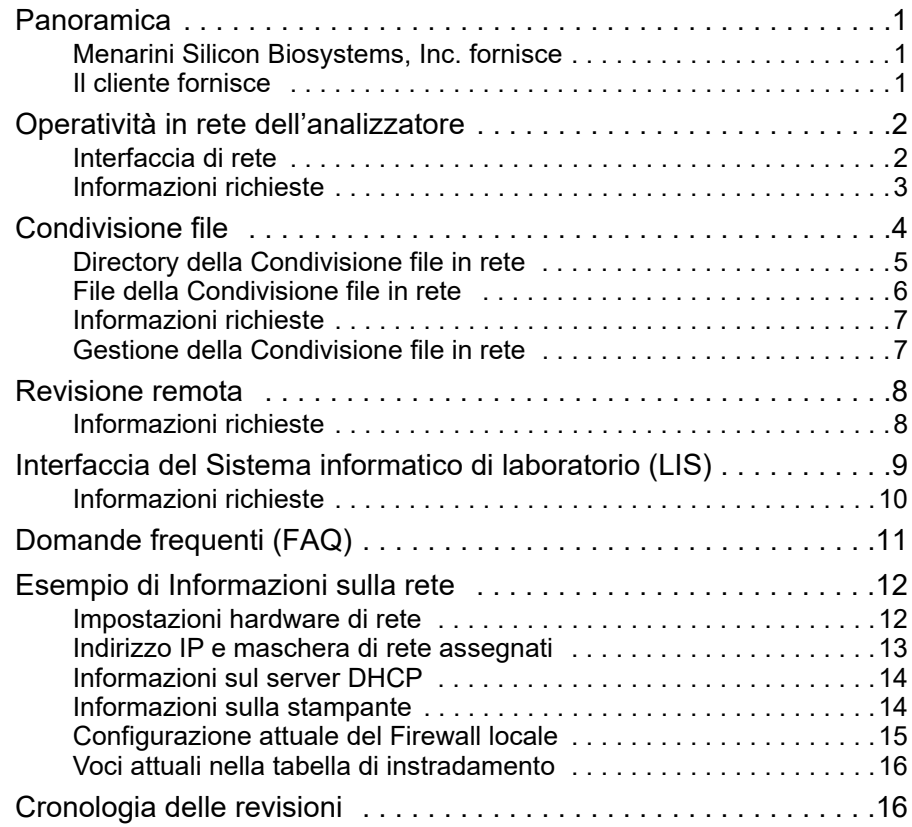

## *Guida all'operatività in rete del CELLTRACKS ANALYZER II®*

### <span id="page-4-0"></span>**Panoramica** Il CELLTRACKS ANALYZER II<sup>®</sup> (CTA2) supporta la connessione a una Rete Locale (LAN) per fornire le seguenti funzioni: **• Revisione remota dei risultati:** la possibilità di rivedere immagini di campioni e risultati di referti da un luogo lontano dall'analizzatore target. Questa funzione richiede l'acquisto di una workstation di revisione remota CELLTRACKS® (RRW). La revisione delle immagini dei risultati è supportata dal CTA2 e dalla RRW. **• Archiviazione dei risultati:** la possibilità di archiviare i risultati su una Condivisione file in rete accessibile dalla LAN. I risultati possono essere successivamente spostati in un'altra posizione per un'archiviazione a lungo termine. L'archiviazione dei risultati è supportata dal CTA2. **• Esportare i referti su una Condivisione file in rete:** la possibilità di esportare i referti in formato PDF su una Condivisione file in rete accessibile dalla LAN. L'esportazione dei referti è supportata dal CTA2 e dalla RRW. **• Trasferimento dei risultati al Sistema informatico di laboratorio (LIS):**  la possibilità di trasferire i risultati completi a un LIS. Il trasferimento dei risultati a un LIS è supportato dal CTA2 e dalla RRW. **Menarini Silicon Biosystems, Inc. fornisce •** Un cavo Ethernet categoria 6 (7,62 metri) con connettori RJ-45 maschio per collegare l'analizzatore alla presa di rete del laboratorio • Una workstation di revisione remota (RRW) CELLTRACKS<sup>®</sup> (acquistata separatamente) **Il cliente fornisce •** Una LAN sicura per le connessioni del CTA2 e della RRW **•** Prese di rete attive con connettori RJ-45 nel raggio di 6 metri dal CTA2 e dalla RRW

<span id="page-4-2"></span><span id="page-4-1"></span>**•** Porte di rete aperte richieste per le funzionalità di rete del CTA2

- **•** Indirizzi IP o server DNS
- **•** Una procedura per trasferire e successivamente cancellare con regolarità i file dalla Condivisione file in rete del CTA2, nel caso in cui la funzionalità Condivisione di rete sia utilizzata

### <span id="page-5-0"></span>*Operatività in rete dell'analizzatore*

Il diagramma mostra il CTA2 collegato alle periferiche e alla Rete locale (LAN) del cliente. La connessione LAN permette il collegamento a un sistema LIS/LIMS e a una workstation di revisione remota CELLTRACKS®. Un firewall protegge l'analizzatore dalla LAN del cliente.

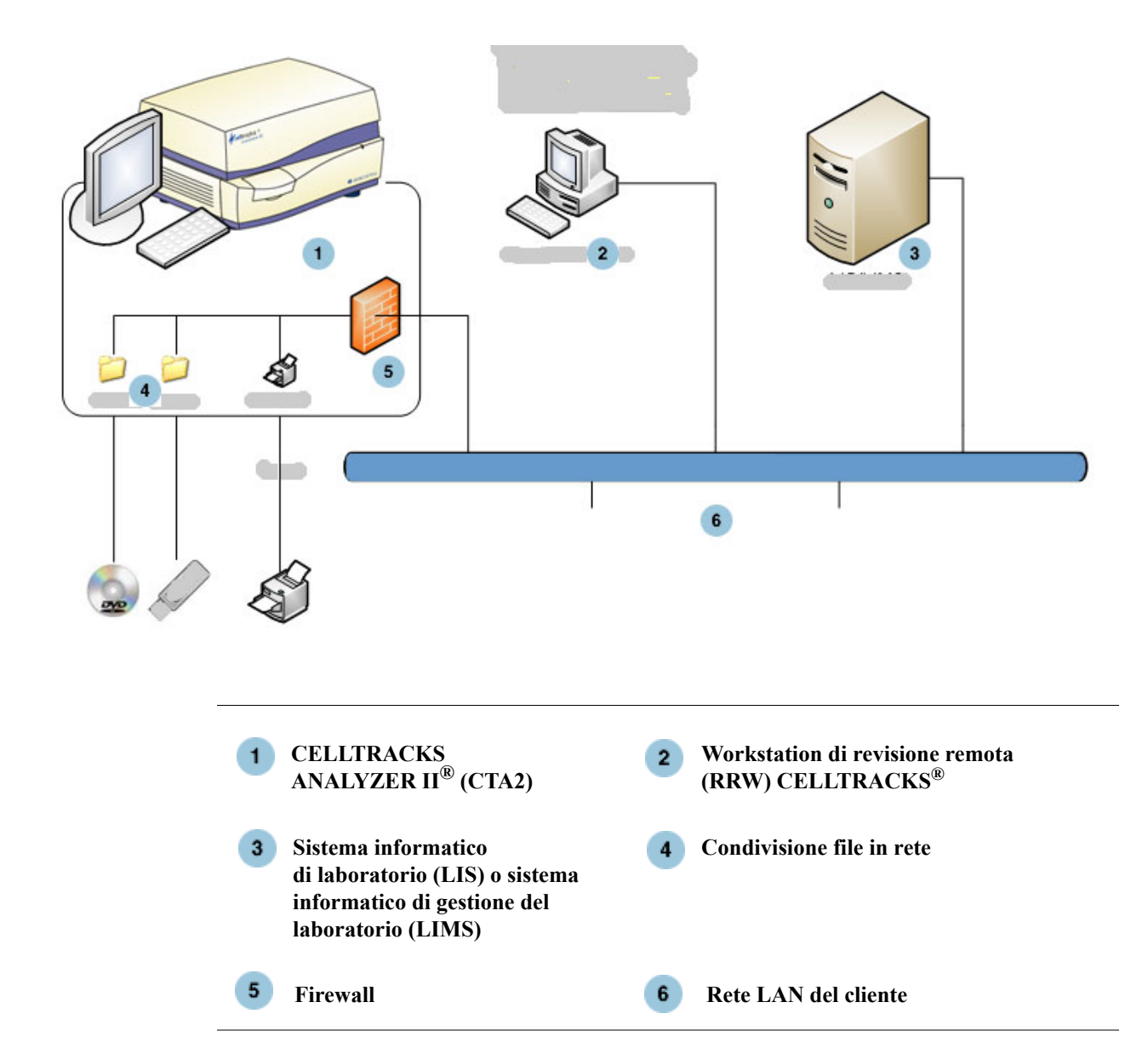

Ι

### <span id="page-6-0"></span>**Interfaccia di rete**

Il CTA2 supporta la connessione fisica alla LAN del cliente, utilizzando un cavo Ethernet categoria 6 lungo 7,62 metri o meno. La funzione di rete può essere attivata o disattivata dal cliente all'occorrenza.

- **•** Indirizzamento IP: statico o dinamico (DHCP). Si raccomanda l'uso di indirizzi IP statici se gli indirizzi IP cambiano frequentemente.
- **•** Velocità di collegamento/Duplex: Auto, 10Mbps/Half, 10Mbps/Full, 100Mbps/Half, 100Mbps/Full, 1000Mbps/Full. Tenere presente che i 1000Mbps sono supportati solamente con la negoziazione automatica.

**NOTA:** per ottimizzare le prestazioni della workstation di revisione remota, Menarini Silicon Biosystems, Inc. consiglia di selezionare la velocità di collegamento/duplex più rapida supportata dalla rete.

**•** Instradamento (opzionale): il sistema permette all'utente di configurare fino a cinque voci diverse nella tabella di instradamento. Inserire l'indirizzo IP per definire ogni route sulla LAN.

### <span id="page-6-1"></span>**Informazioni richieste**

Le seguenti informazioni sono necessarie per la configurazione dell'interfaccia di rete.

#### **Informazioni sull'indirizzo IP**

• Indirizzamento dinamico (DHCP)

oppure

• Indirizzamento statico con le seguenti informazioni:

Indirizzo IP \_\_\_\_\_\_\_\_\_\_\_\_\_\_\_\_\_\_\_\_\_

Maschera di rete \_\_\_\_\_\_\_\_\_\_\_\_\_\_\_\_\_

Gateway

#### **Velocità di collegamento/Duplex**

Selezionare una delle seguenti voci:

- Auto
- 10Mbps/Half
- 10Mbps/Full
- 100Mbps/Half
- 100Mbps/Full

#### **Route di rete (opzionale)**

Se sono necessarie le route di rete, si richiedono le seguenti informazioni.

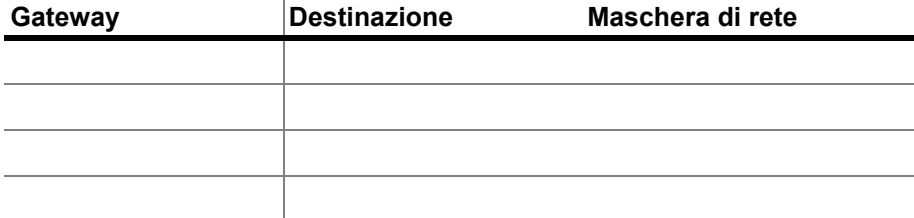

<span id="page-7-0"></span>**Condivisione file** Il diagramma mostra le tre directory (cartelle) alle quali si può accedere tramite la rete dal File Server del cliente (FS) e quali tipi di azioni si verificano sui file.

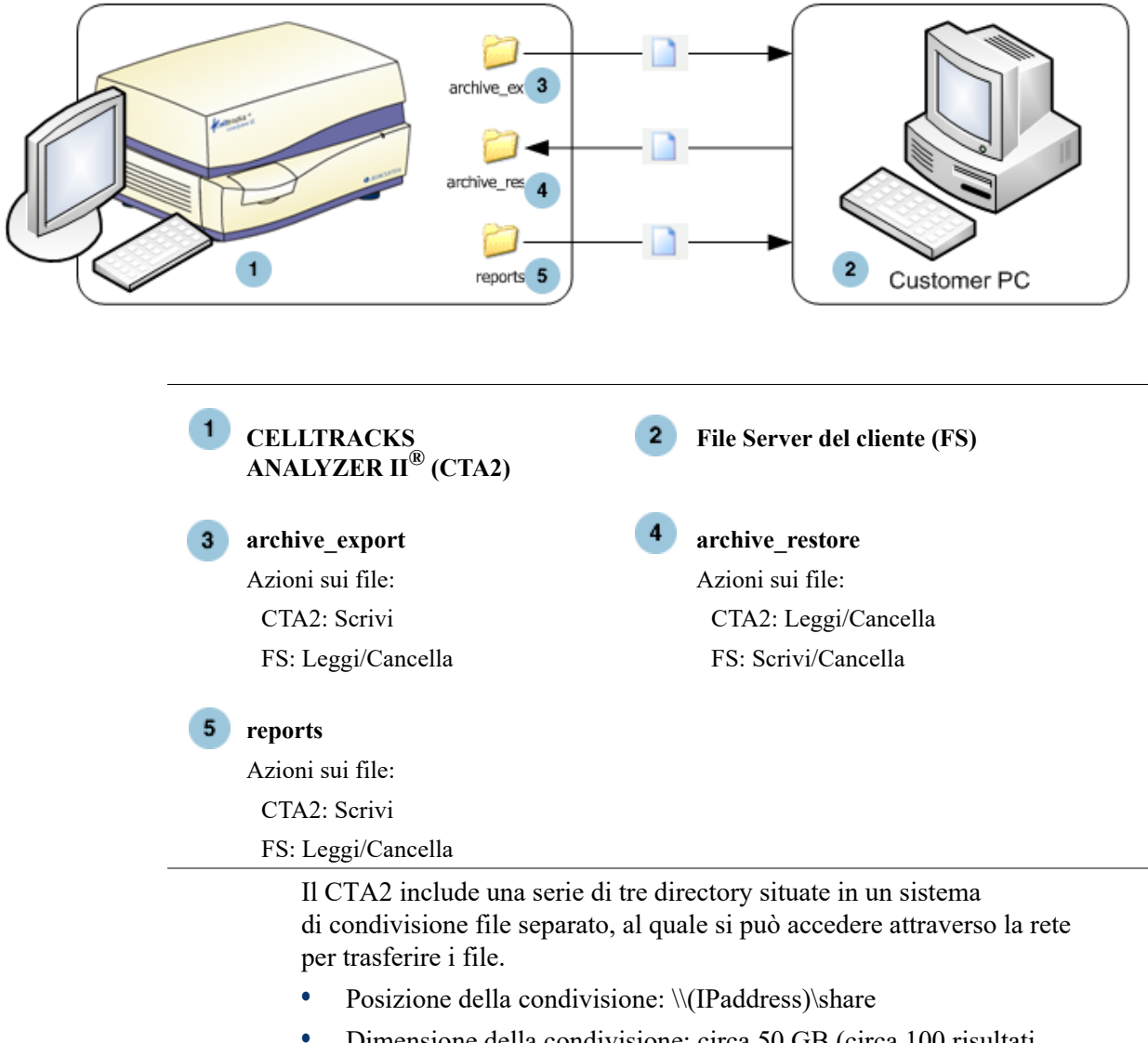

- **•** Dimensione della condivisione: circa 50 GB (circa 100 risultati archiviati)
- **•** Sicurezza: autenticazione (opzionale) per limitare l'accesso alla condivisione. La connessione è ristretta all'ID utente: *celltracks* e alla password fornita dall'utente.

**•** Porte di rete: il firewall del cliente deve consentire il seguente traffico al computer dell'analizzatore:

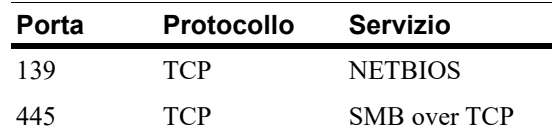

**NOTA:** l'accesso alla posizione della Condivisione file in rete CELLTRACKS® è stato testato sui seguenti sistemi operativi: Windows 2000, Windows XP, Windows 7, e LINUX<sup>®</sup> (Kernel 2.6.26). È supportato l'accesso anche da altri sistemi operativi, ma non è stato testato da Menarini Silicon Biosystems, Inc.

### <span id="page-8-0"></span>**Directory della Condivisione file in rete**

La Condivisione file in rete del CTA2 contiene tre directory, ognuna con uno scopo diverso.

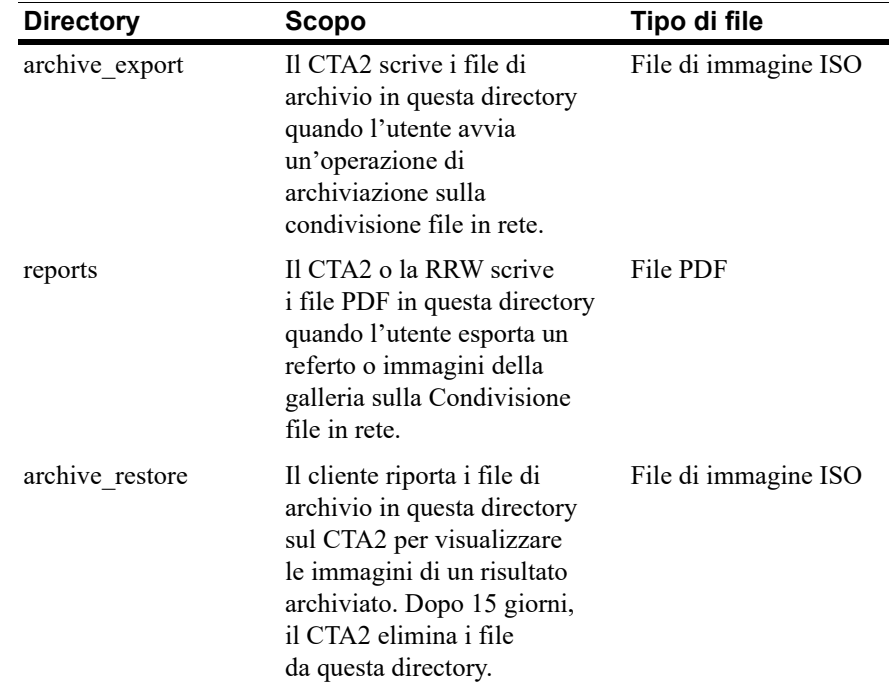

### <span id="page-9-0"></span>**File della Condivisione file in rete**

Il CTA2 crea tutti i file inizialmente scritti sulla Condivisione file in rete, assegnando un nome a ogni file mediante le convenzioni di denominazione descritte nella seguente tabella.

![](_page_9_Picture_141.jpeg)

Esempio di nomi di file di immagine ISO nelle directory archive\_export e archive\_restore

CT0608030\_P\_000014.iso

CT0608030\_C\_000015.iso

Esempi di nomi di file PDF nella directory reports

SID123\_686534\_1\_1\_Report.pdf

SID123\_686534\_1\_1\_Gallery.pdf

### <span id="page-10-0"></span>**Informazioni richieste**

Per la configurazione della Condivisione file in rete, sono necessarie le seguenti informazioni:

#### **Condivisione file in rete**

Selezionare l'opzione desiderata. Inserire una password se richiesta.

- **•** Consenti la condivisione dei file
- **•** Richiedi password

Password:

### <span id="page-10-1"></span>**Gestione della Condivisione file in rete**

Il cliente deve disporre di una procedura per trasferire e rimuovere dalla Condivisione file in rete i file di archivio con i risultati e i referti (in formato PDF) e per eliminare i file originali dalla condivisione. Inoltre, se l'operatore deve visualizzare le immagini di un risultato che è stato precedentemente archiviato nella Condivisione file in rete, il cliente deve disporre di una procedura per riportare il file di risultati desiderato nella Condivisione file in rete dell'analizzatore.

#### **IMPORTANTE: Raccomandazioni**

- **•** Si consiglia al cliente di trasferire regolarmente i file (copiare, verificare, eliminare) dalle directory archive\_export e reports. Menarini Silicon Biosystems, Inc. raccomanda di trasferire i file ogni notte o almeno una volta alla settimana.
- **•** Si consiglia al cliente di verificare l'esito positivo del trasferimento dei file prima di cancellare gli stessi dalla Condivisione file in rete.
- **•** Si raccomanda di effettuare i trasferimenti quando l'analizzatore non è in uso (dopo l'orario di lavoro) in modo da non interferire con le operazioni dell'utente.

#### **NOTA:**

- Il file di immagine ISO contiene il numero del disco del file di archivio incorporato nel nome del file. Non cambiare il nome del file di immagine .ISO durante il salvataggio.
- In un file di archivio sono contenuti al massimo quattro risultati (file con dimensione massima di 2 GB).
- Se la Condivisione file in rete si satura, l'operatore non sarà più in grado di archiviare dati in quella posizione.
- Il CTA2 non elimina mai i file dalle directory archive export o reports. Non esiste alcuna registrazione di quando questi file sono stati trasferiti dalla Condivisione file in rete.
- Dopo 15 giorni, il CTA2 elimina automaticamente i file dalla directory archive restore.
- L'operatore può eliminare manualmente i file dalla directory archive restore mediante l'applicazione CTA2.

### *Revisione remota*

Il CTA2 permette al cliente di rivedere i risultati utilizzando la Workstation di revisione remota (RRW) CELLTRACKS®, la quale è venduta separatamente da Menarini Silicon Biosystems, Inc.

- **•** Sessione di revisione: è possibile collegare all'analizzatore solamente una workstation di revisione alla volta.
- **•** Sicurezza: il numero di serie e l'indirizzo IP della workstation di revisione devono essere configurati sul CTA2 per l'autorizzazione. Le informazioni presenti sul database che contengono dati relativi al paziente sono cifrate.
- **•** Porte di rete: il firewall del cliente deve consentire il seguente traffico tra l'analizzatore e la workstation di revisione remota:

![](_page_11_Picture_134.jpeg)

### <span id="page-11-1"></span>**Informazioni richieste**

Le seguenti informazioni sono necessarie per la configurazione della revisione remota:

#### **Revisione remota**

Selezionare l'opzione desiderata e inserire le informazioni relative ad ogni workstation di revisione.

**•** Consenti revisione remota

Workstation di revisione autorizzate

![](_page_11_Picture_135.jpeg)

<span id="page-11-0"></span>Г

**•** Inserire le seguenti informazioni per ogni workstation di revisione:

#### **Informazioni sull'indirizzo IP**

- Indirizzamento dinamico (DHCP) oppure
- Indirizzamento statico con le seguenti informazioni:

![](_page_12_Picture_166.jpeg)

![](_page_12_Picture_167.jpeg)

![](_page_12_Picture_168.jpeg)

#### **Velocità di collegamento/Duplex**

Selezionare una delle seguenti voci:

- Auto
- 10Mbps/Half
- 10Mbps/Full
- 100Mbps/Half
- 100Mbps/Full

#### **Route di rete (opzionale)**

Se sono necessarie le route di rete, si richiedono le seguenti informazioni.

![](_page_12_Picture_169.jpeg)

<span id="page-12-0"></span>*Interfaccia del Sistema informatico di laboratorio (LIS)*

L'analizzatore supporta la trasmissione manuale dei risultati ai LIS supportati. Il cliente seleziona la porta di rete e la codifica dei caratteri da utilizzare per le connessioni LIS.

**NOTA:** la documentazione relativa all'interfaccia dei LIS supportati è reperibile sulla *Guida al sistema informatico di laboratorio (LIS) CELLTRACKS ANALYZER II®*, J40170IT.

- **•** Connessione: Ethernet, trasporto MLLP su TCP/IP (nessun collegamento seriale). Il CTA2 inizia la connessione TCP/IP.
- **•** Protocollo: messaggistica HL7 basata sul profilo di integrazione IHE LDA.
- **•** Codifica: UTF-8 o ISO-8859-1
- **•** Comunicazione: unidirezionale (trasmissione manuale dei risultati, nessuna immagine)
- **•** Porta di rete: definita dall'utente. Il firewall del cliente deve consentire il traffico verso la porta/IP del LIS per i messaggi TCP.
- **•** Sistema LIS: nome dell'entità organizzativa responsabile per la connessione LIS.
- **•** LIS ID: Identificatore univoco per l'applicazione software del laboratorio che riceverà i messaggi dal CTA2.

![](_page_13_Picture_111.jpeg)

### <span id="page-13-0"></span>**Informazioni richieste**

Per la configurazione della connessione LIS, sono necessarie le seguenti informazioni:

### **Connessione LIS**

Selezionare una delle seguenti codifiche di caratteri:

**•** UTF-8

oppure

**•** ISO-8859-1

Inserire le informazioni specifiche:

![](_page_13_Picture_112.jpeg)

#### <span id="page-14-0"></span>*Domande frequenti* **Quale sistema operativo (OS) è utilizzato dal CELLTRACKS ANALYZER II**® **(CTA2) e dalla Workstation di revisione remota (RRW) CELLTRACKS**®**?**

Linux. Debian version 5.0.8

#### **Che tipo di sicurezza fornisce il CTA2?**

- Il CTA2 è un sistema chiuso. L'accesso ad altre applicazioni è limitato.
- Software del firewall (iptables v1.4.2)
- I servizi non utilizzati sono stati rimossi dal sistema operativo (OS) (server web, e-mail, e via dicendo).
- Per le funzioni di rete attivate dal cliente sono necessarie solamente le porte in ingresso.
- Il CTA2 non richiede né l'accesso alle unità di rete del cliente né un account utente sulla rete LAN del cliente. La condivisione file in rete è effettuata tramite l'utilizzo di una partizione condivisa che risiede nel disco rigido del CTA2.
- Facoltativamente, l'accesso alla condivisione file in rete del CTA2 può essere limitato con una password.
- Per le connessioni RRW, viene applicata l'autenticazione dell'IP e dell'utente.

#### **Per il sistema operativo (OS), che tipo di patch di sicurezza o protezione virus è fornita con il CTA2?**

Il CTA2 non è dotato di alcuna protezione virus. I virus informatici possono essere evitati limitando le operazioni utente sul CTA2 e impedendo ai virus di entrare nel CTA2.

#### **Il CTA2 supporta l'indirizzamento basato sui nomi dei computer?**

No. La comunicazione tra il CTA2 e la RRW è effettuata tramite l'uso dell'indirizzo IP.

#### **Che cosa succede se l'indirizzo IP cambia sul CTA2 o sulla RRW?**

Se il CTA2 o la RRW sono configurati per utilizzare l'indirizzamento IP dinamico (DHCP) e gli indirizzi cambiano, ciò influenzerà la configurazione della condivisione file in rete e il collegamento RRW.

Il collegamento RRW è stabilito utilizzando l'indirizzo IP, così come l'autenticazione effettuata durante la connessione alla revisione. Se gli indirizzi IP cambiano, i cambiamenti dovranno essere aggiornati manualmente nella schermata **Operatività in rete** sul CTA2.

### <span id="page-15-0"></span>Esempio di **Informazioni** sulla rete

Questa sezione mostra alcuni esempi di sezioni di uscita provenienti dall'utilità Informazioni rete che è possibile trovare nella schermata Operatività in rete sul CTA2. Queste sezioni sono di grande aiuto per la risoluzione di problemi comuni.

### <span id="page-15-1"></span>Impostazioni hardware di rete

Questa sezione indica le impostazioni correnti dell'hardware di rete del computer, le quali sono sottolineate nel seguente esempio:

![](_page_15_Picture_42.jpeg)

MAN-000049276

## <span id="page-16-0"></span>**Indirizzo IP e maschera di rete assegnati**

*Questa sezione raccoglie le maschere di rete e gli indirizzi IP assegnati a questo computer, i quali sono sottolineati nel seguente esempio.*

![](_page_16_Picture_90.jpeg)

### <span id="page-17-0"></span>Informazioni sul server DHCP

Questa sezione raccoglie i nomi e gli indirizzi IP relativi ai server DNS. Nel caso in cui si utilizzino indirizzi IP statici, questa sezione sarà vuota. 

cat/etc/resoly.conf

domain ocdus.na.jnj.com search ocdus.na.jnj.com nameserver 10.8.76.31 nameserver 10.35.51.87 nameserver 10.23.40.50

### <span id="page-17-1"></span>Informazioni sulla stampante

In questa sezione si trovano il nome della coda di stampa e il numero di serie della stampante che è assegnato a una porta USB.

lpstat-t

```
Scheduler is running
no system default destination
device for deskjet 6940:
usb://HP/Deskjet%206940%20series?serial=MY01PCK23M04Q9
deskjet 6940 accepting requests since Mon Jun 11 13:37:37 2012
Printer deskjet 6940 is idle.
enabled since Mon Jun 11 13:37:37 2012
```
### <span id="page-18-0"></span>Configurazione attuale del Firewall locale

In questa sezione è possibile consultare la configurazione attuale del CTA2 locale o del firewall RSS. Nel seguente esempio, la Condivisione file in rete è attiva. Da notare le porte aperte 139 e 445 per la condivisione file. La porta 8 è utilizzata dai server di Ping. Queste porte sono sottolineate nell'esempio a continuazione.

iptables -nL

![](_page_18_Picture_47.jpeg)

#### Chain INPUT (policy ACCEPT)

![](_page_18_Picture_48.jpeg)

![](_page_18_Picture_49.jpeg)

#### Chain OUTPUT (policy ACCEPT)

![](_page_18_Picture_50.jpeg)

### <span id="page-19-0"></span>**Voci attuali nella tabella di route (instradamento)**

*Questa sezione raccoglie le voci attuali contenute nella tabella di route (instradamento). L'esempio mostra cosa viene visualizzato su un CTA2 con una tabella di route (instradamento) vuota. Una tabella di route (instradamento) vuota è la configurazione più comune.* \*\*\*\*\*\*\*\*\*\*\*\*\*\*\*\*\*\*\*\*\*\*\*\*\*\*\*\*\*\*\*\*\*\*\*\*\*\*\*\*\*\*\*\*\*\*\*\*\*\*\*\*\*\*\*\*\*\*\*\*

route -n \*\*\*\*\*\*\*\*\*\*\*\*\*\*\*\*\*\*\*\*\*\*\*\*\*\*\*\*\*\*\*\*\*\*\*\*\*\*\*\*\*\*\*\*\*\*\*\*\*\*\*\*\*\*\*\*\*\*\*\*

Kernel IP routing table

![](_page_19_Picture_117.jpeg)

### <span id="page-19-1"></span>*Cronologia delle revisioni*

![](_page_19_Picture_118.jpeg)